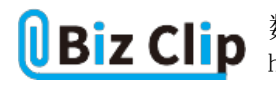

**時短エクセル(第71回)**

## **数値の変更が連動する表の作り方**

2023.10.02

エクセルで種類の違う表を縦に並べたい場合、セル幅が違ったりして見栄えが悪くなる場合がある。そんなときは、表を図と して貼り付ける方法がある。今回はその方法を2種類紹介する。この方法を使えば、元表の数値を変更すると貼り付けた表 の数値も連動して自動的に変更される。

## **リボンの機能を使って図として貼り付ける**

一般的に表をコピーするには、範囲指定して「Ctrl」+「C」キーなどでコピーし、目的の場所で「Ctrl」+「V」キーなどで貼り 付ける。しかし、表の種類が違ってセルの横幅が違う表を縦に並べようとすると、レイアウトが崩れて見栄えが良くない。

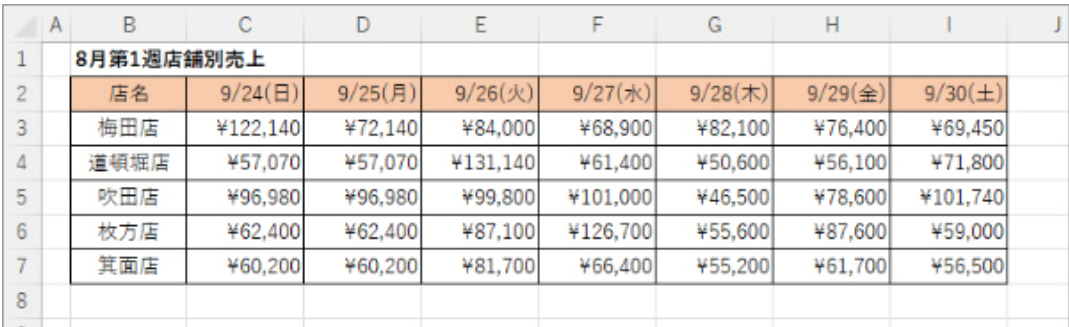

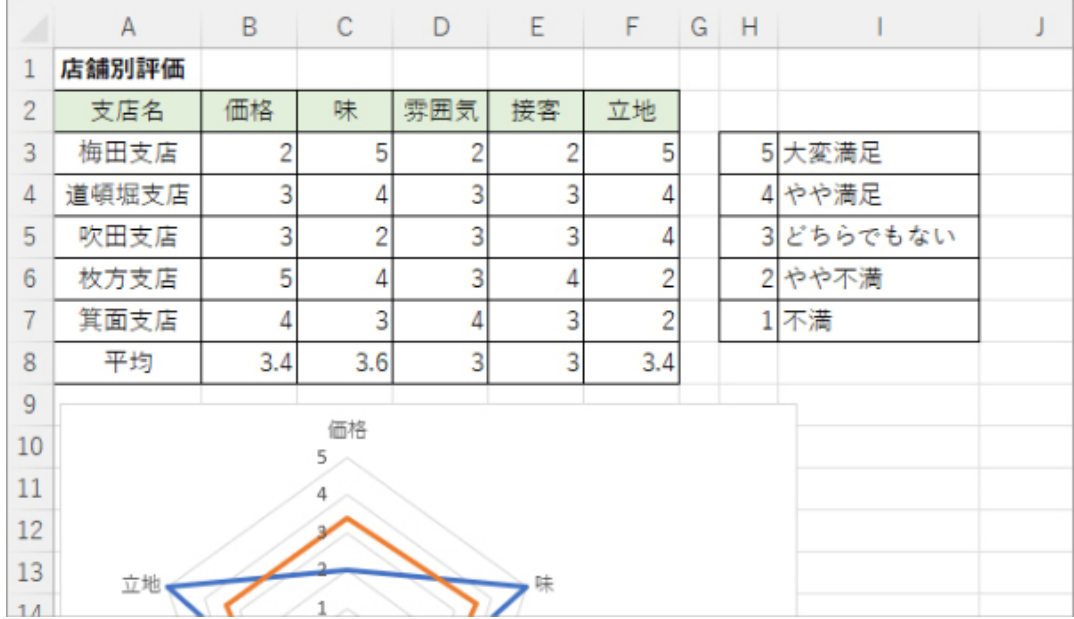

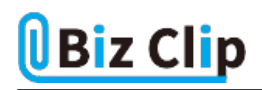

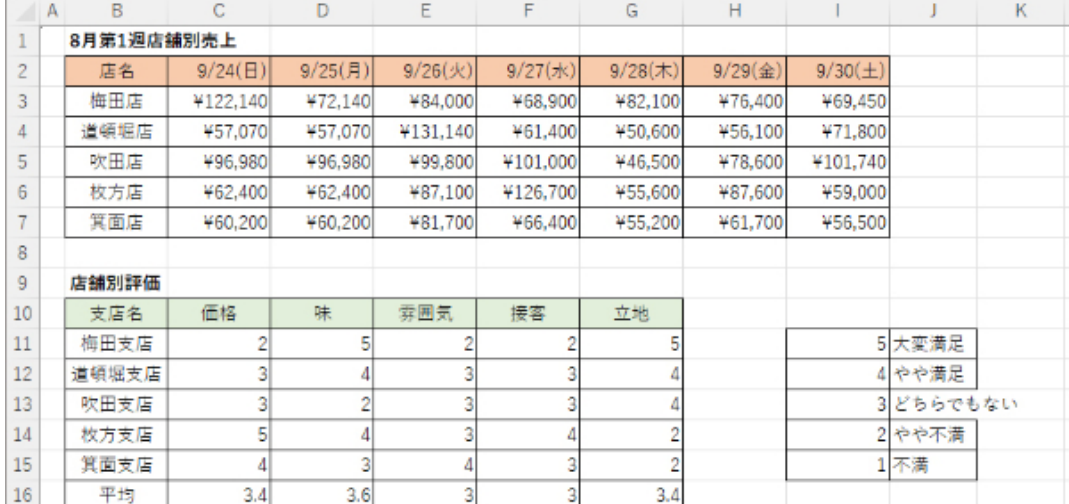

上段の画像の表(「8月第1週店舗別売上」の表)の下に中段の画像の表(「店舗別評価」の表)を貼り付けると、下段の画像 のように表が間延びしたり、セルに文字列が収まらなかったりする

こういったレウアウトの崩れを防ぐためには、表を「図として貼り付ける」方法がある。まず1つめは、貼り付け時に形式を選択 する方法だ。

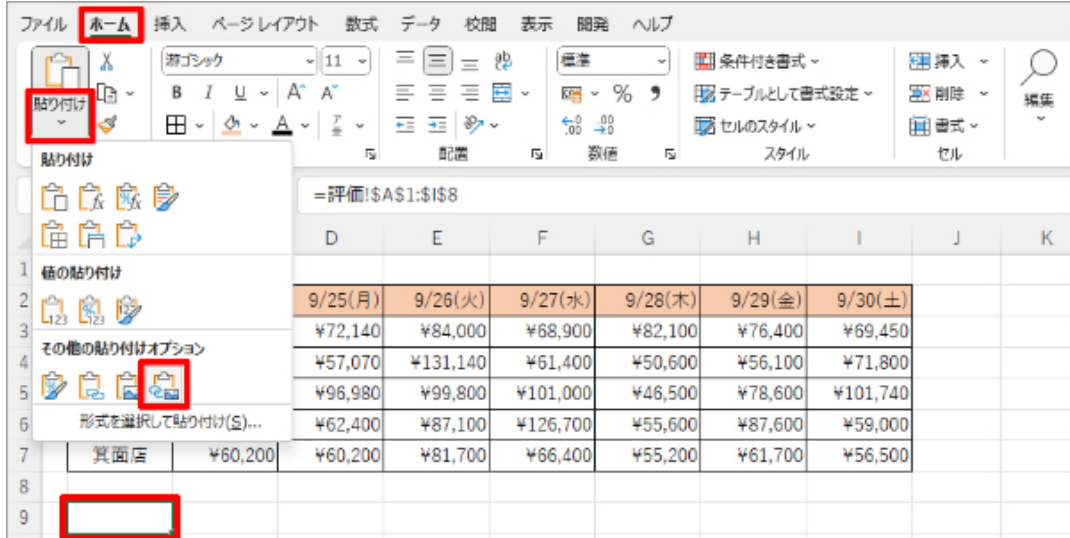

表を範囲指定してコピーした後、貼り付けたい場所のセルを選択した状態で、貼り付けの「その他の貼り付けオプション」欄 にある「リンクされた図」を選択する

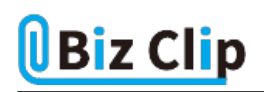

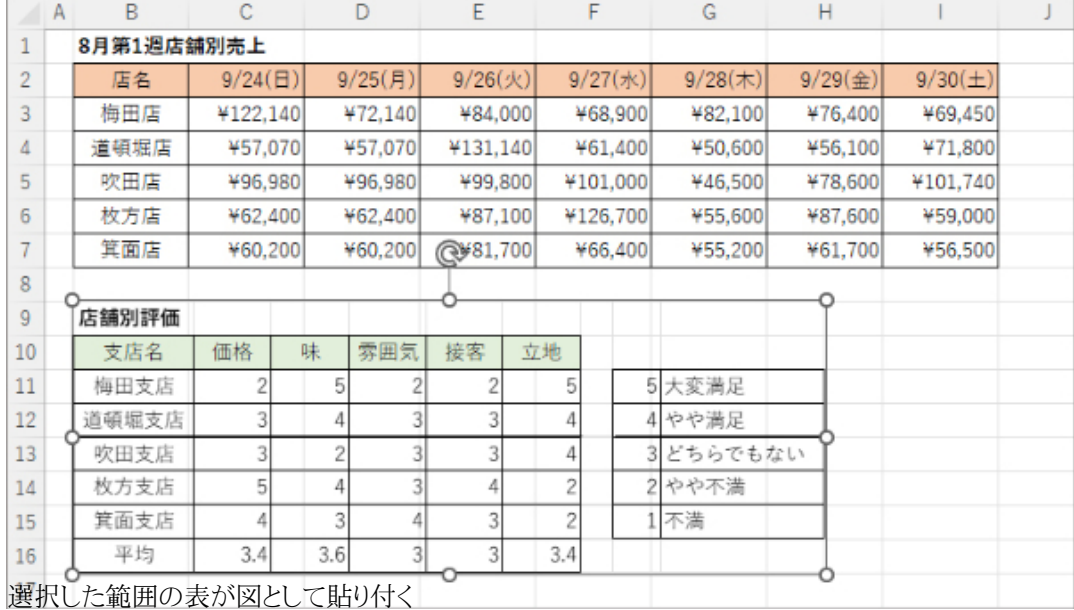

そのシートのセルの幅を無視して図として貼り付くため、表のレイアウトが崩れない。さらに、元の表の数値を変更すると、貼 り付けた表も自動的に数値が更新される。

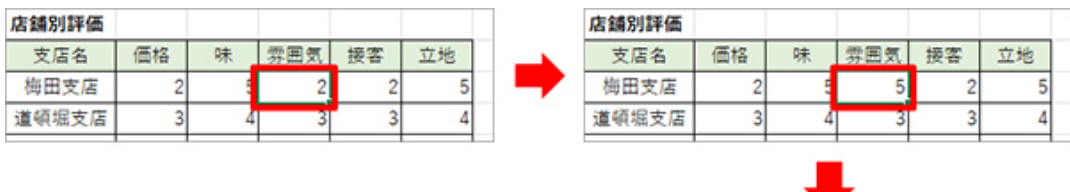

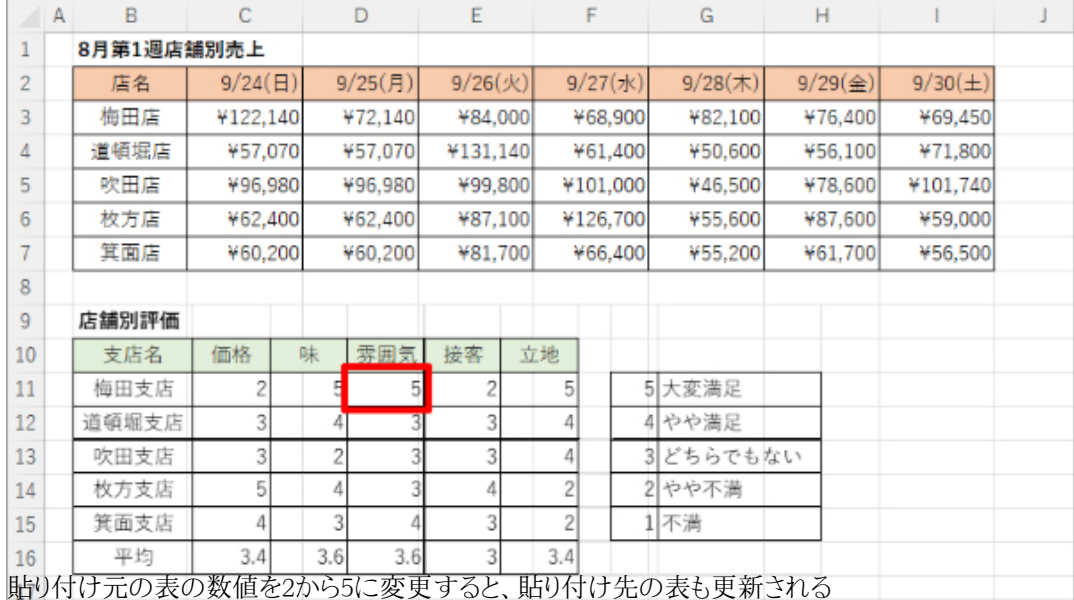

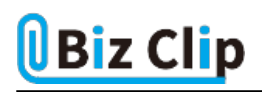

**ワンクリックで簡単!カメラ機能とは?… 続きを読む**